# Partner Lead Referral Guide

# Schnell und einfach Leads für Ihr Unternehmen generieren

Mit Ihrer persönlichen Sophos Lead Referral ID können Sie ganz einfach Leads für Ihr Unternehmen generieren, indem Sie auf Sophos-Inhalte verlinken.

Alle von Ihnen generierten Leads erscheinen automatisch in Ihrer persönlichen Leads-Liste.

# Was ist eine Referral ID?

Eine Referral ID ist ein personalisierter Tracking-Code, den Sie zu beliebigen Sophos-Links (Links zu Seiten, Dokumenten, Formularen, Events etc.) hinzufügen können. Die Referral ID erfasst Lead-Informationen und leitet diese an Sie zurück. So können Sie Sophos-Inhalte (z. B. Whitepaper, kostenlose Testversionen, Preisanfragen, Webinare) nutzen, um einfach Leads für Ihren eigenen Geschäftserfolg zu generieren.

Denken Sie immer daran, Ihre Referral ID einzufügen, wenn Sie auf Ihrer Website, in einem Newsletter, in E-Mails (inkl. E-Mail-Signaturen) oder sonstigen Unternehmensmaterialien einen Sophos-Link platzieren.

# In 5 Schritten zu Ihren Leads

Mit den folgenden fünf Schritten generieren Sie erfolgreich Leads für Ihr Unternehmen:

- 1. Wenn Sie zum ersten Mal eine Referral ID anlegen möchten, kontaktieren Sie bitte Ihren Sophos-Ansprechpartner und nennen Sie ihm die Kontaktdaten der Person, die E-Mail-Benachrichtigungen für Ihre Leads erhalten soll. Auf der Startseite des Sophos Partner-Portals<https://partners.sophos.com> sehen Sie die Kontaktdaten Ihres Ansprechpartners sowie Ihre Referral ID, wenn Sie bereits eine haben.
- 2. Erklären Sie den Personen, die Leads in Ihrem Unternehmen nachverfolgen sollen, wie das Programm funktioniert.
- 3. Erstellen Sie Links mit Ihrer Sophos Referral ID (genaue Erklärung hierzu weiter unten).
- 4. Verwenden Sie diese Links auf Ihrer Website und wenn Sie mit Kunden oder Interessenten kommunizieren.
- 5. Nachdem ein Lead generiert wurde, senden wir die Lead-Daten per E-Mail an Sie (mit Kontaktdaten und Informationen zum angefragten bzw. heruntergeladenen Inhalt). Sie finden Ihre Leads auch im Sophos Partner-Portal zur direkten Verwendung für Projektmeldungen (Deal Registrations). Genaue Infos dazu auf Seite 2.

# Erstellen eines Links mit Referral ID

Wichtig: Verwenden Sie zum Erstellen eines Links mit Referral ID immer den direkten Link zur jeweiligen Webseite und nicht die URL, die nach dem Ausfüllen eines Formulars generiert wird. Die langen URLs, die nach dem Ausfüllen eines Formulars erscheinen, sind in Sophos E-Mails enthalten. Sie sollten daher keine Links aus Sophos-E-Mails verwenden.

## Link zu GoToWebinar erstellen:

Fügen Sie am Ende der URL den Code ?source= hinzu und direkt danach Ihre Referral ID.

## Link zu Sophos-Event erstellen:

Fügen Sie am Ende der URL den Code ?refid= hinzu und direkt danach Ihre Referral ID.

## Für alle anderen Inhalte:

Fügen Sie am Ende der URL den Code ?id= hinzu und direkt danach Ihre Referral ID.

# Beispiele

#### Link zu GoToWebinar:

https://register.gotowebinar.com/register/123456789 Fügen Sie am Ende der URL den Code und Ihre Referral ID hinzu: https://register.gotowebinar.com/register/123456789 ?source=12345 Code Referral ID

#### Link zu Sophos-Event:

https://event.sophos.com/example Fügen Sie am Ende der URL den Code und Ihre Referral ID hinzu: https://event.sophos.com/example?refid=12345 Code Referral ID

#### Link zu anderen Inhalten:

https://www.sophos.com/de-de/products/next-genfirewall/free-trial ✔

https://www.sophos.com/de-de/products/next-genfirewall/free-trial?amp;response=4cd3d68839c11f620 ff5c4c413700fa8 &leadId=840e75c0-792a-4236-8eea-794411afd1ac ✖

Fügen Sie am Ende der URL den Code und Ihre Referral ID hinzu:

https://www.sophos.com/de-de/products/next-genfirewall/free-trial?id=12345 Code Referral ID

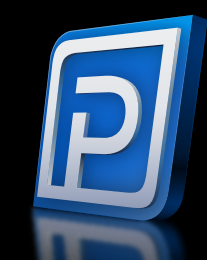

# <span id="page-1-0"></span>Erstellen eines Links mit Referral ID und Google Tracking

Wenn Sie Google Tracking nutzen, können Sie den Google-Nachverfolgungscode im gleichen Link einbauen, in dem Sie die Referral ID hinzufügen. Sie müssen dazu lediglich statt eines ? ein & vor Ihrer Referral ID einfügen.

## Beispiel

#### Ohne Google Tracking:

https://www.sophos.com/de-de/products/next-genfirewall/free-trial?id=Referral ID

#### Mit Google Tracking:

[https://www.sophos.com/de-de/products/next](https://www.sophos.com/de-de/products/next-gen-firewall/free-trial?utm_source=email&utm_campaign=sophosfirewallfreetrial&id=Referral)[gen-firewall/free-trial?utm\\_source=email&utm\\_](https://www.sophos.com/de-de/products/next-gen-firewall/free-trial?utm_source=email&utm_campaign=sophosfirewallfreetrial&id=Referral) [campaign=sophosfirewallfreetrial](https://www.sophos.com/de-de/products/next-gen-firewall/free-trial?utm_source=email&utm_campaign=sophosfirewallfreetrial&id=Referral)&id=Referral ID

#### Sales DACH (Deutschland, Österreich, Schweiz) Tel: +49 611 5858 0 E-Mail: sales@sophos.de

#### © Copyright 2022. Sophos Ltd. Alle Rechte vorbehalten.

Eingetragen in England und Wales No. 2096520, The Pentagon, Abingdon Science Park, Abingdon, OX14 3YP, GB Sophos ist die eingetragene Marke von Sophos Ltd. Alle anderen genannten Produkt- und Unternehmensnamen sind Marken oder eingetragene Marken ihres jeweiligen Inhabers.

## Wo finde ich meine Referral ID?

Sobald eine Referral ID für Sie angelegt wurde, sehen Sie diese auf der [Startseite des Sophos Partner-Portals](https://partners.sophos.com).

# Kann ich alle meine Referral Leads an einem zentralen Ort sehen?

Ja. Melden Sie sich im Sophos Partner-Portal an und wählen Sie unter "Vertrieb" den Menüpunkt [Lead Manager.](https://partners.sophos.com/German/Reseller/sfdc_lead_distribution/manage_leads.aspx) Dort sehen Sie eine Liste der von Ihnen generierten Leads. Wenn Sie einen Lead aufrufen, können Sie ihn hier in eine Projektmeldung (Deal Registration) umwandeln, die erforderlichen Informationen hinzufügen und die Freigabe beantragen.

#### Wird in bestimmten Fällen kein Lead generiert?

Ja, wenn einer der folgenden Fälle vorliegt, wird kein Lead generiert und Sie werden nicht benachrichtigt.

#### Falsche Daten

Manchmal werden in Lead-Formulare bewusst falsche Namen, E-Mail-Adressen oder Unternehmensnamen eingegeben. Wir verhindern, dass solche falschen Daten in unsere Systeme gelangen und generieren keine Leads für offensichtlich falsche Daten wie die nachstehend aufgeführten.

#### Falscher Name

Micky Maus, Batman, Barack Obama, QWERTZ, ASDFG usw.

#### Falsche E-Mail-Adresse

a@a.com, spam@gmail.com, asdfd@wewere.ce usw.

#### Falscher Unternehmensname

ASDFG, Privat, Kein Unternehmen, AAAAAAA usw.

#### Privatanwender und zu kleine Unternehmen

Sophos generiert keine Leads für Personen, die ihren Angaben nach Privatanwender oder Unternehmen mit weniger als fünf Mitarbeitern sind. In solchen Fällen erhalten Sie keine Lead-E-Mails und es werden keine Leads generiert.

## Was mache ich, wenn ich Hilfe benötige?

Wenn Sie Hilfe beim Erstellen eines Links mit Ihrer Referral ID benötigen oder den fertigen Link testen und einen Test-Lead übermitteln möchten, kontaktieren Sie bitte unser Channel Service Center unter [csc@sophos.com](mailto:CSC%20kontaktieren?subject=).

# Direk[t loslegen](https://partners.sophos.com/prm/German/c/campaigns-overview)

[Generieren Sie Leads mit sofort](https://partners.sophos.com/prm/German/c/campaigns-overview)  [einsatzbereiten Kampagnen.](https://partners.sophos.com/prm/German/c/campaigns-overview)

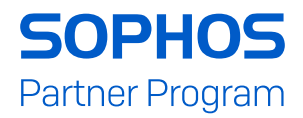